# **Raspberry Pi installation de Code::Blocks**

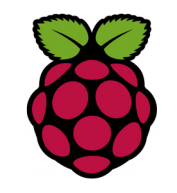

## 1 Installation de Code Block

**Code::Blocks** est un logiciel spécialement conçu pour la programmation. Il est en Open Source et dispose d'un environnement de développement intégré en C et C++.

Code ::Blocks s'installe sur Raspian avec les commandes suivantes :

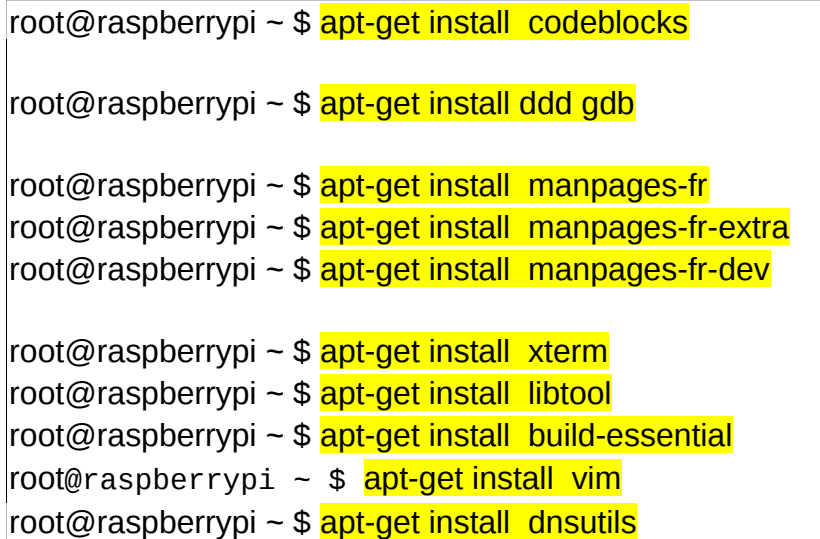

Cela installe également codeblocks-common et codeblocks-contrib, qui apportent plusieurs bibliothèques et compilateurs ainsi que certains plugins. **Manpages-fr** pour avoir le man en français

**ddd Data Display Debugger** est un débuggeur graphique **gdb** est un débuggeur en mode console : **dnsutils** pour avoir la commande nslookup

# **Raspberry Pi Configuration Touchard**

## 1 Installation de NIS (Network Information Service)

Le service **NIS** (Network Information System), permet de centraliser les connexions sur un réseau local. Dans le réseau de la section SNIR, la connexion et l'authentification sont du ressort du service NIS, tandis que les accès aux répertoires personnels et partagés sont permis par le service complémentaire **NFS**, qu'il faut aussi mettre en oeuvre.

root@raspberrypi ~ \$ apt-get install nis nfs-common

Une fenêtre apparaît pour demander le nom de domaine NIS : saisir **depinfo.touchard.edu**

### *2 Configuration de NFS*

Création d'un répertoire USERS dans /home

root@raspberrypi ~ \$<mark>mkdir /home/USERS</mark>

le fichier **/etc/fstab** indique à Linux (en fait à **mount**) quelles partitions il faut monter automatiquement, quelles sont les partitions que les utilisateurs peuvent monter eux-mêmes. dans /etc/fstab ajouter la ligne suivante :

root@raspberrypi ~ \$ nano /etc/fstab

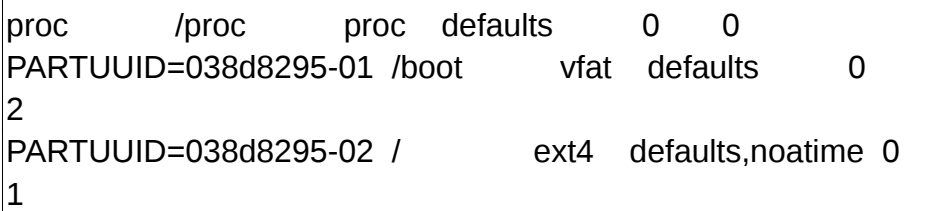

 $#$  a swapfile is not a swap partition, no line here  $\#$  use dphys-swapfile swapfonloffl for that 172.18.58.15:/ /home/USERS nfs4 rw 0 0

le 1er champ est le serveur NFS **172.18.58.15:/** le 2eme champ est le point de montage **/home/USERS** le troisième champ est le système de fichier **nfs4** le 4eme champ sont les options de montage **rw** le 5eme champ sauvegarde pour dump **0** le 6eme champ réparation/test **0**

tester le montage du nouveau point

root@raspberrypi:~# mount /home/USERS root@raspberrypi:~# ls /home/USERS/

### *3 Configuration de NIS*

Editer le fichier /etc/yp.conf

shadow: compat nis

root@raspberrypi ~ \$ nano /etc/yp.conf

# ypserver ypserver.network.com ypserver 172.18.58.15

root@raspberrypi:~# nano /etc/nsswitch.conf # /etc/nsswitch.conf  $\#$  `info libc "Name Service Switch"' for information about this file. |passwd: compat nis group: compat nis

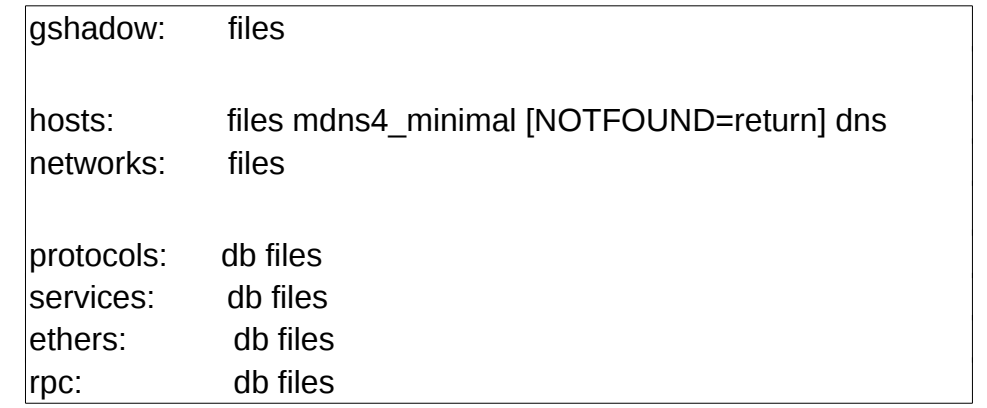

### *4 Configuration du dns local*

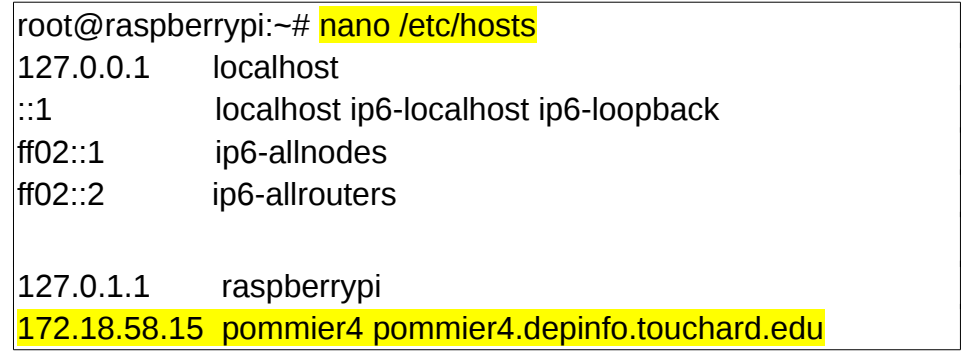

root@raspberrypi:~# systemctl add-wants multi-user.target rpcbind.service

*5 Configuration SSH pour autoriser root*

Dans le fichier /etc/ssh/sshd\_config

dé-commenter la ligne

#### **PermitRootLogin yes**

Fiche 11b Raspberry Installation de Code ::block Qt5 Fiche 11b Raspberry Installation de Code::block

Affecter un mot de passe à root (raspberry)

**pi@raspberry:~ \$ sudo su**

**pi@raspberry:~ \$ passwd**

### *6 configuration de l'interface eth0 en dhcp*

Pour configurer la carte réseau eth0 afin d'utiliser un adressage IP dynamique, ajoutez la méthode *dhcp* à l'interface dans */etc/network/interfaces* :

Dans le fichier /etc/network/interfaces ajouter les lignes suivantes

#### **auto eth0**

**iface eth0 inet dhcp**

Nota : Lorsque nous éditons notre propre configuration réseau, les outils graphiques comme [NetworkManager](http://debian-facile.org/doc:reseau:network-manager) ou Wicd doivent être supprimés

**apt-get remove network-manager wicd**

*7 Configuration du Raspberry pi*

Décochez l'option Connexion automatique

En mode console lancer raspi-config pour configurer le clavier en français.